# **Das ist neu in ALF-EFZ Win32 - Version 1.07**

**Wichtige Information: Bitte erstellen Sie vor Installation dieses Upgrades eine Datensicherung.** 

### **Basis-Version**

Gesamtbetrag Schlussrate  $(*)$  im angegeben

Datum

Da

Umsatzsteuer im Jahr

### **Umsatzsteueranteil aus Darlehenszinsen im Tilgungsplan ausweisen**

% ALF-EFZ 32-Bit Darlehen und mehr, Version 1.07

Über den neuen Tabreiter "Umsatzsteuer" wird in allen Darlehensa die Berechnung des Umsatzsteueranteils auf die Darlehenszinsen aktiviert.

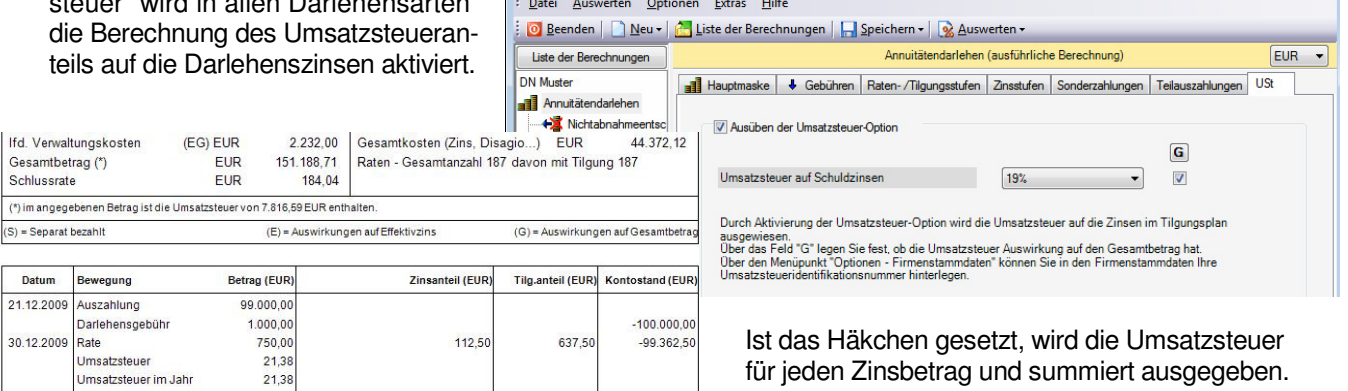

### **Laufende Darlehensgebühren mit Laufzeiten erfassen**

Für alle laufenden Darlehensgebühren sind jetzt Laufzeiten erfassbar. Standardmäßig ist die gesamte Laufzeit voreingestellt. Wählbar ist eine beliebige Laufzeitbeschränkung,erfassbar in Jahren und Monaten.

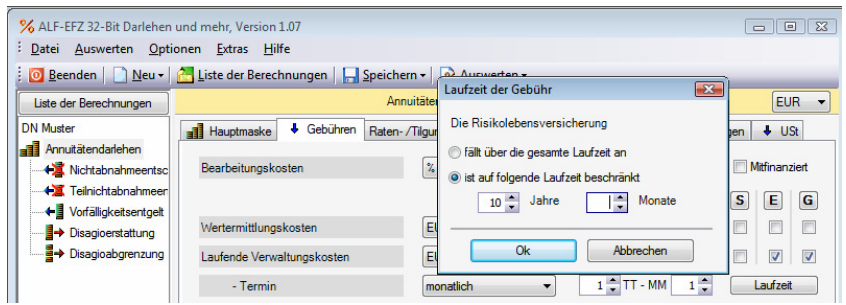

 $\begin{array}{|c|c|c|c|c|}\hline \multicolumn{3}{|c|}{\textbf{}} & \multicolumn{3}{|c|}{\textbf{}} \\ \hline \multicolumn{3}{|c|}{\textbf{}} & \multicolumn{3}{|c|}{\textbf{}} & \multicolumn{3}{|c|}{\textbf{}} \\ \hline \multicolumn{3}{|c|}{\textbf{}} & \multicolumn{3}{|c|}{\textbf{}} & \multicolumn{3}{|c|}{\textbf{}} \\ \hline \multicolumn{3}{|c|}{\textbf{}} & \multicolumn{3}{|c|}{\textbf{}} & \multicolumn{3}{|c|}{\textbf{}} \\ \hline \mult$ 

### **Zusatzdaten für Verhaltenskodex direkt in Druckvorschau erfassen**

Die ggf. erforderlichen Zusatzdaten für den Verhaltenskodex können nun zusätzlich auch direkt in der Druckvorschau eingegeben werden.

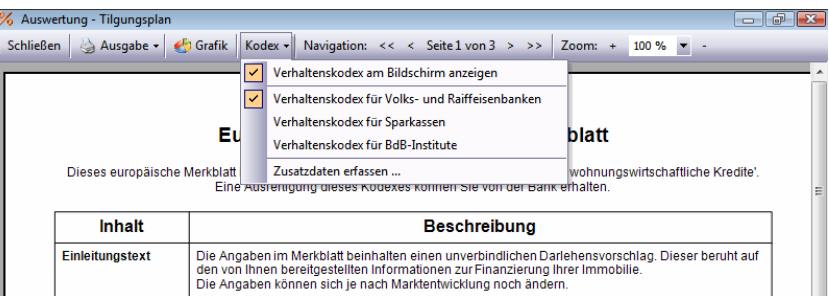

### **Sichtbarkeit der gespeicherten Berechnungen mit Recht belegen**

Die Sichtbarkeit/Bearbeitung der gespeicherten Berechnungen kann mit einem Recht belegt werden.

Ist das Häkchen gesetzt, sieht der entsprechende Berater in der "Liste der Berechnungen" nur noch seine eigenen Berechnungen.

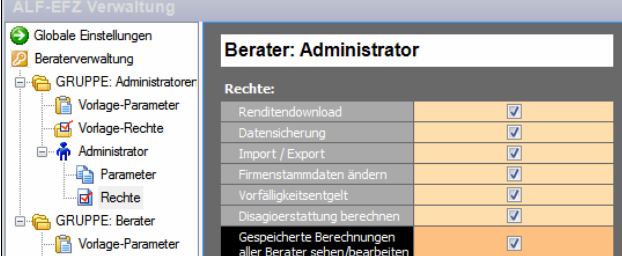

*ALF AG, Liebigstr. 23, 74211 Leingarten, Telefon 07131 9065-0, E-Mail info@alfag.de, www.alfag.de* 

### **Neue Menüpunkte im Menü "Extras": Fehlende Module & Ergänzende SW**

Im Menü "Extras" finden Sie unter "Fehlende Module" eine Übersicht der ALF-EFZ-Module, die Sie nicht einsetzen. Informationen zu weiterer ALF-Software lesen Sie unter "Ergänzende Software". Der Menüpunkt "Hilfe-Fernwartung" erleichtert evtl. Supportfälle. Der ALF-Support wird Sie ggf. darauf hinweisen.

# **Modul G - Grafik**

#### **Modernisierung der in den Grafiken verwendeten Standardfarben**

Im Modul G - Grafik wurden die Farben der einzelnen Grafiken modernisiert. Die Funktionalität ist gleich.

# **Modul A - Ablösung**

### **Neue Berechnungsmethode: Teilnichtabnahmeentschädigung**

E Di

Γυ DN a1

 $\overline{M}$  are examined as

Das Modul A - Ablösung wurde um die Berechnungsmethode "Teilnichtabnahmeentschädigung" erweitert. **Eine Teilnichtabnahmeentschädigung wird fällig, wenn der Darlehensnehmer trotz Vertrag nur Teile** 

**des Darlehensbetrags abnimmt.** Sie erfassen den nicht abgenommenen Betrag und das Datum der Nicht-

abnahme. Dann legen Sie fest, ob die Rate des Ursprungdarlehens:

- in alter Höhe beibehalten oder
- anteilsmäßig angepasst wird.

Die übrigen Erfassungsfelder entsprechen der Berechnung einer Nichtabnahmeentschädigung.

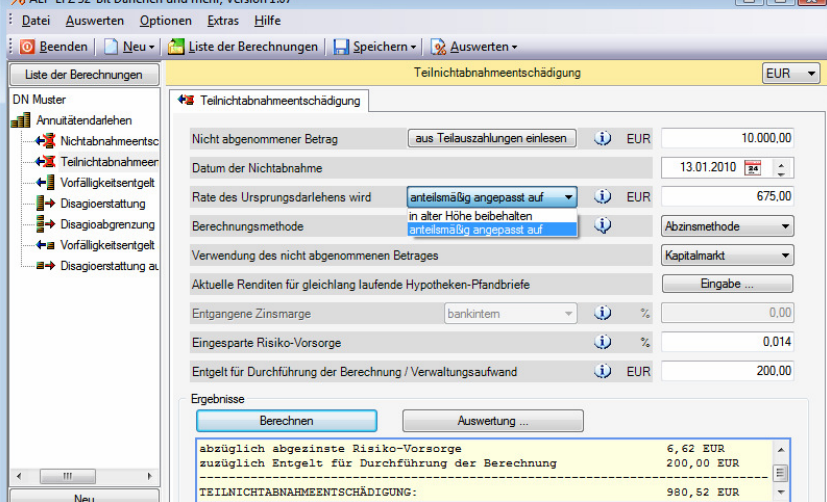

## **"Nicht ausgeschöpfter SZ-Betrag" in Vorfälligkeitsentgelt aus Sonderzahlungen**

In der Berechnung des Vorfälligkeitsentgelts aus Sonderzahlungen wurde das Eingabefeld "Nicht ausgeschöpfter Sonderzahlungsbetrag" hinzugefügt.

*z. B.: 20.000 EUR Sonderzahlung wurden geleistet, 5.000 EUR sind vertraglich erlaubt. Sie erfassen den kompletten Betrag zur Berechnung des Vorfälligkeitsentgelts und die 5.000 EUR im Feld "nicht ausgeschöpfter…".* 

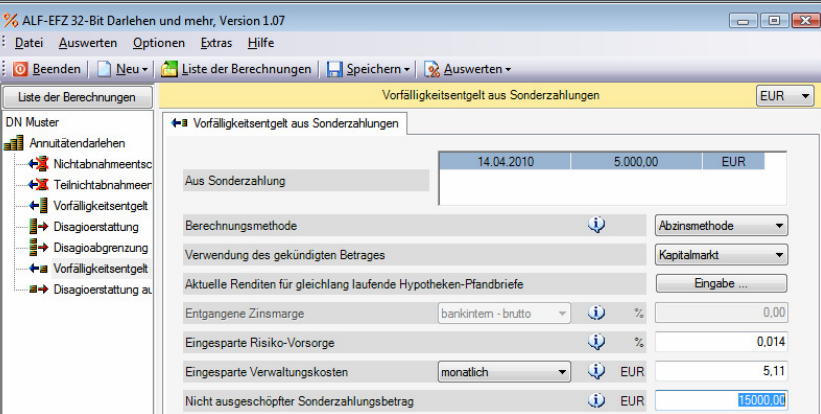

## **Modul Q - SQL**

### **Jetzt kompatibel mit: Microsoft-SQL-Server 2008**

Als Datenbasis für Modul Q - SQL-Server kann jetzt ein Microsoft-SQL-Server 2008 eingebunden werden.

Sie haben Fragen zum Upgrade? Bitte wenden Sie sich an die ALF-Support-Hotline unter: **Telefon 07131 906565 oder E-Mail support@alfag.de** 

 *Verantwortlich für den ALF-Support: Bernd Lauppe*

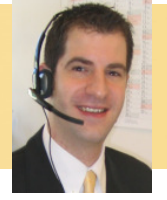

*ALF AG, Liebigstr. 23, 74211 Leingarten, Telefon 07131 9065-0, E-Mail info@alfag.de, www.alfag.de*